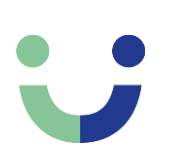

# **Skanna koden och fyll i dina uppgifter**

QR-kodläsare finns i de flesta smarttelefoner samt även i Google

QR-koodinlukija löytyy lähes kaikista älypuhelimista sekä Googlesta

## **Skannaa koodi ja täytä tietosi**

Test / Testi Närvarolista -Läsnäololista

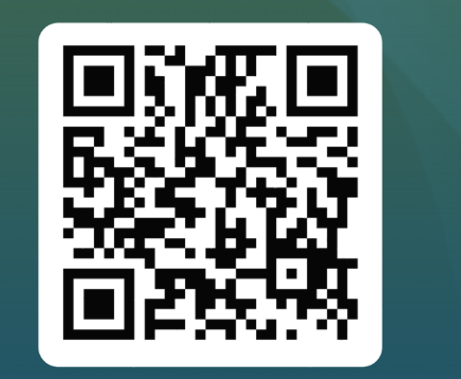

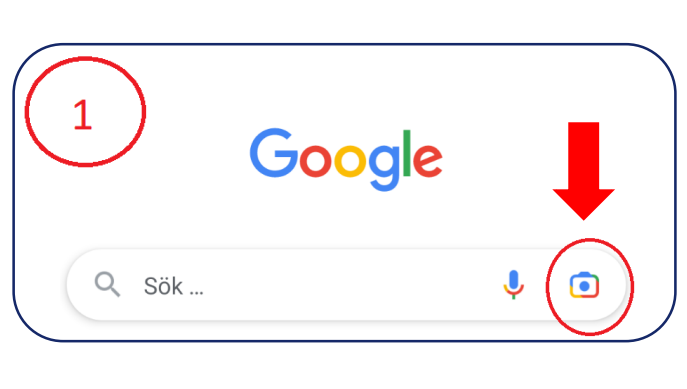

Tillåt användning av kamera

Hyväksy kameran käyttö

## https://forms.office.com/e/4R5PKnmzqA

Om du inte får QR-koden att fungera går det också att skriva in adressen som finns här i adressfältet i din webbläsare. Om du deltar via Teams skickas en sådan länk i chatten, då är det bara att klicka på den och sedan fylla i dina uppgifter.

Mikäli et saa QR-koodia toimimaan voit myös kirjoittaa tämän osoitteen selaimeesi. Jos osallistut Teamsin kautta, lähetetään linkki chatissa. Tätä linkkiä klikkaamalla pääset täyttämään tietosi.

Det kan även gå att läsa QR-koden via telefonens kamera, antingen direkt eller genom att klicka på denna ikon först.

Klicka på länken

PEG - närvarolista PEG -

läsnäolevat

Tryck på slutarknappen

Klikkaa linkkiä

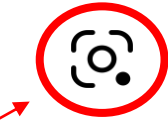

Voit myös antaa puhelimen kamera lukea QR-koodin, joko suoraan tai klikkaamalla tätä ikonia ensin.

### **Det är fritt fram att prova skanna koden i detta dokument.**

#### **Voit vapaasti kokeilla skannata tämän asiakirjan koodi.**

 $\circ$